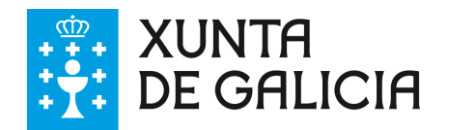

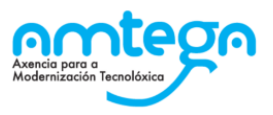

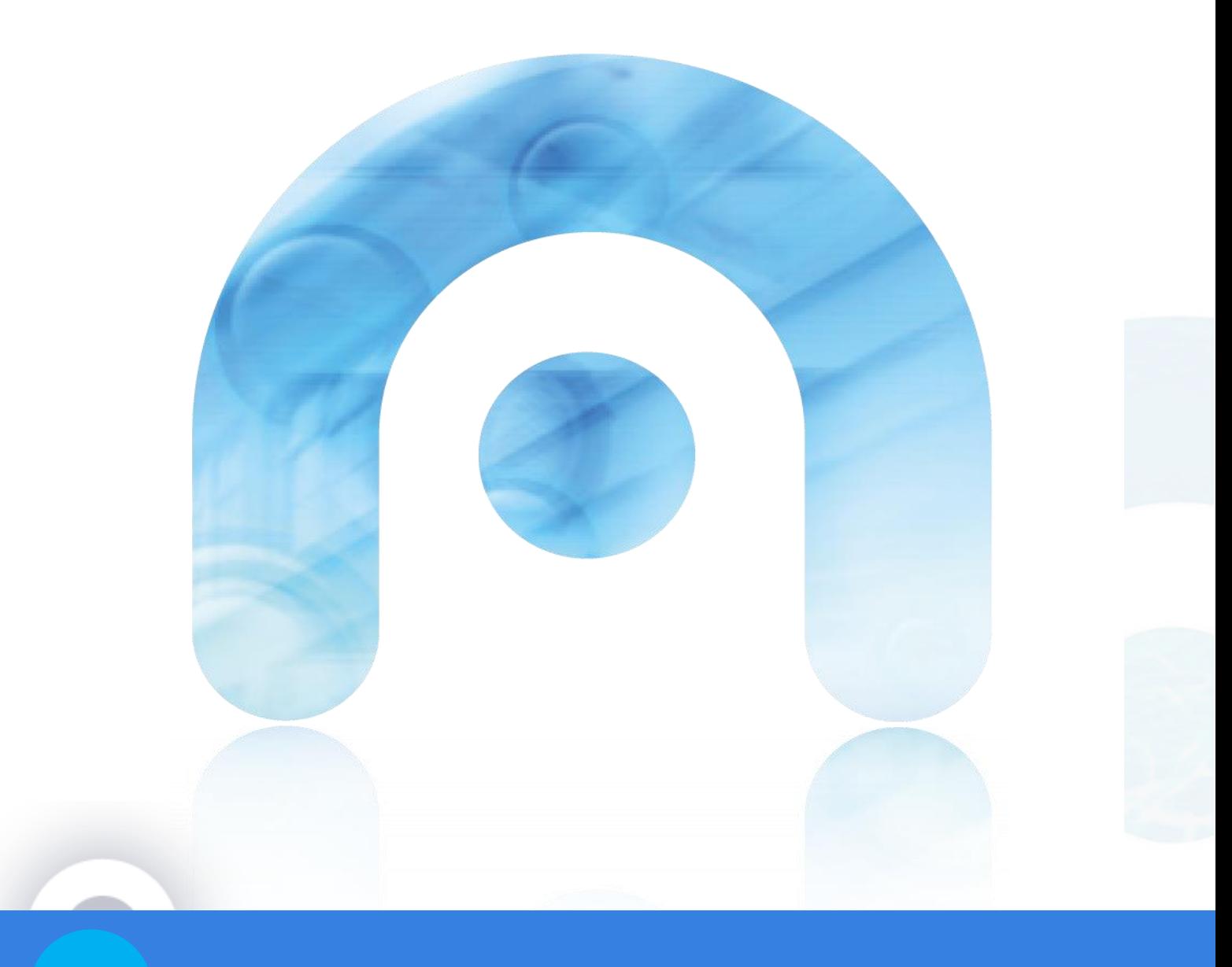

# Manual Básico Telefonía Fixa RCXG

v1.0

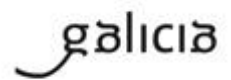

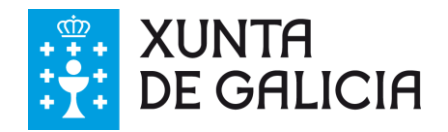

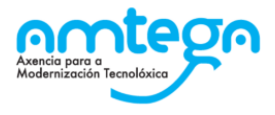

## **TELEFONÍA FIXA CORPORATIVA XUNTA DE GALICIA**

## **INSTRUCIÓNS BÁSICAS TERMINAL MITEL 6865i**

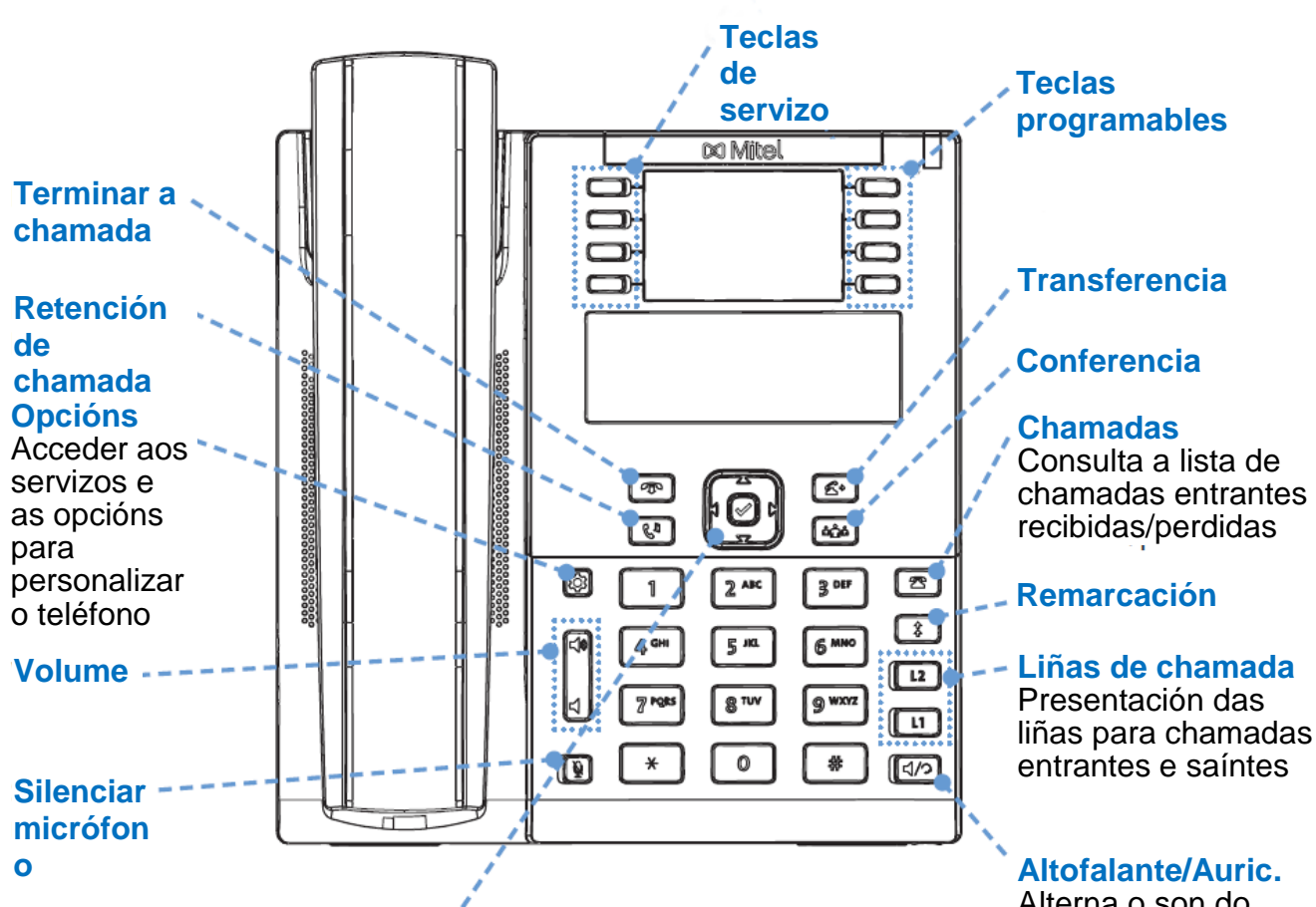

#### **Navegación/Selección**

Utilice V<sup>1</sup> para desprazarse polos menús ou mensaxes da pantalla. Utilice  $\blacktriangleleft\blacktriangleright$  para ver diferentes estados de liña/chamada ou, cando estea na Lista de Opcións, para entrar ou saír dos menús. Ao editar as entradas, se preme a tecla <, bórrase o carácter situado a esquerda e se preme a tecla  $\blacktriangleright$ , aplicase a opción. De forma alternativa, ao premer a tecla central  $\boxtimes$ , tamén se aplica a opción en pantallas específicas.

Alterna o son do teléfono entre o altofalante e os auriculares

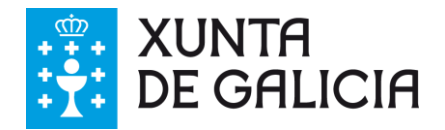

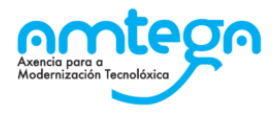

#### **INICIAR CHAMADAS INTERNAS**

As chamadas internas realízanse marcando 5 díxitos que se corresponden coas últimas 5 cifras do número público:

*Ex.: o número público 981545400 ten a extensión interna 45400*

## **INICIAR CHAMADAS EXTERNAS**

Para iniciar unha chamada a un número externo (fixo o móbil) é necesario marcar primeiro **00** e logo o número externo completo.

*Ex.: 00900815003*

### **REMARCACIÓN**

Pulse a tecla  $\left[\begin{array}{c} 1 \\ 1 \end{array}\right]$ unha vez para acceder á lista de números marcados recentemente. Utilice as teclas de navegación  $\blacktriangle \blacktriangledown$  para desprazarse polas entradas e a tecla *e* para volver a marcar o número seleccionado. Pulse dúas veces a tecla  $\boxed{\begin{array}{c} \updownarrow \end{array}}$  para chamar ao último número marcado.

## **POÑER EN ESPERA UNHA CHAMADA E RECUPERAR UNHA CHAMADA**

- 1. Para poñer unha chamada en espera, pulse a tecla  $\mathbb{C}$ <sup>1</sup> cando a chamada estea activa.
- 2. Para recuperar a chamada en espera, pulse a tecla  $\boxed{A}$  de novo ou pulse a tecla (**L1** o **L2**) correspondente á liña na que está retida a chamada (brilla intermitentemente).

#### **TRASFERENCIA DE CHAMADAS**

- 1. Cunha chamada en curso, pulse a tecla  $\leq$  para reter a chamada activa.
- 2. Marque o número da persoa á que desexa transferir a chamada (pode ser interno o externo).
- 3. Pulse a tecla  $\leq$  antes de que o receptor da chamada responda para realizar unha transferencia directamente ou espere a que este conteste e despois pulse a tecla  $\leq$  para completar a transferencia.

Nota: Para recuperar unha chamada retida pulse a tecla **L1** o **L2** que está brillando intermitentemente.

## **DESVÍO INTERNO DE CHAMADAS**

- 1. Iniciar o desvío: marque **\*21\***nº extensión destino**#** e pulse a tecla
- 2. Cancelar o desvío: marque **#21#** e pulse a tecla

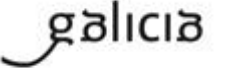

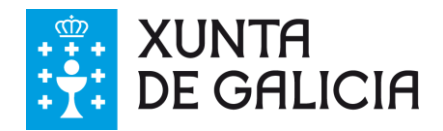

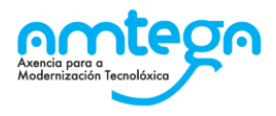

*Ex.: Para desviar un terminal cara a extensión 45400, marque \*21\*45400# e pulse a tecla* 

## **DESVÍO EXTERNO DE CHAMADAS**

- 1. Iniciar o desvío: marque **\*22#00** nº largo de destino**#** e pulse a tecla
- 2. Cancelar o desvío: marque **#22#** e pulse a tecla

*Ex.: Para desviar un terminal cara o número público 900815003, marque \*22#00900815003# e pulse a tecla* 

## **CAPTURA DIRECTA DUNHA CHAMADA**

Cando nun terminal estea soando o timbre de chamada entrante, marque o número de extensión dese terminal e a continuación marque **8** para capturar a chamada.

#### **RETROCHAMADA**

Cando chame a una extensión que estea comunicando marque **6** para que lle avise cando remate a chamada e a extensión quede libre.

#### **LISTA DE DESVÍOS**

Para cada extensión é posible configurar ata cinco listas de números (internos ou externos) aos que desviar as chamadas entrantes. Para configurar as listas de desvíos debe contactar co Centro de Xestión de Rede.

- 1. Activar unha lista: marque **\*10\***nº de lista (1-5)**#** e pulse a tecla
- 2. Desactivar lista: **#10#** e pulse a tecla

*Ex.: Se unha extensión ten definida a lista de desvíos 1 para redirixir as chamadas entrantes aos números (45400, 00900815003). Para activar a lista 1, marque \*10\*1# e pulse a tecla . As chamadas entrantes desviaranse en primeiro lugar á extensión 45400, e se comunica ou non responde, as chamadas desviarase ao número externo 00900815003.*

#### **BUZÓNS DE VOZ E LOCUCIÓNS**

Para as extensións da rede están dispoñibles os servizos de buzón de voz e locucións. Para consultas sobre a configuración destes servizos debe contactar co Centro de Xestión de Rede nos teléfonos indicados neste documento.

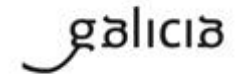

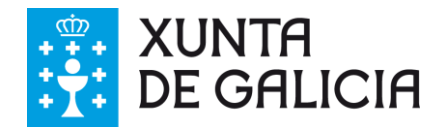

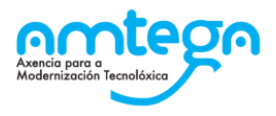

## **CONFIGURACIÓN XEFE-SECRETARIA**

Para todos os teléfonos instalados é posible realizar unha configuración Xefe-Secretaria de forma que as chamadas dirixidas ao terminal Xefe sexan redirixidas ao terminal Secretaria, podendo atender esta as chamadas e posteriormente, se o desexa, transferir a chamada ao terminal Xefe.

## **NÚMEROS DE TELÉFONO DE SERVIZO**

9815**44243 ou 44243:** Centro de Xestión de Rede Xunta de Galicia para consultas e solicitudes de servizo

**45454:** Teléfono de incidencias 24x7 para a Xunta de Galicia **900815003:** Teléfono de incidencias 24x7 para a Xunta de Galicia

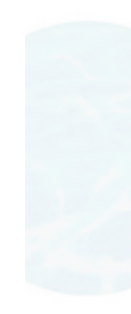

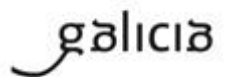